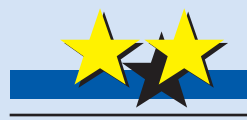

BASGOM GOIGOG Klawiatura szesnastkowa do systemów mikroprocesorowych

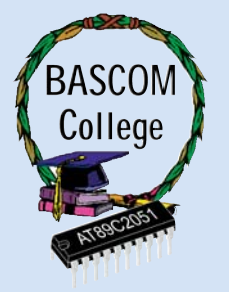

## Do czego to służy?

Prawie każdy system mikroprocesorowy mu− si posiadać wbudowane układy, które umoż− liwiają mu komunikację ze światem zewnę− trznym. Procesor musi skądś otrzymywać da− ne, przetwarzać je i wysyłać dalej, najczę− ściej do interfejsu czytelnego dla człowieka. Najlepszym przykładem takiego systemu jest komputer PC. Posiada on szereg układów przechwytujących informację ze świata ze− wnętrznego, czyli klawiaturę, myszkę, mo− dem telefoniczny lub skaner. Informacja przetworzona przez komputer przekazywana jest jego użytkownikowi za pomocą monito− ra, karty dźwiękowej, lub drukarki. O ile jednak dodawanie dodatkowych układów ko− munikacyjnych do komputera nie sprawia prawie nigdy większych trudności, to inaczej ma się sprawa z miniaturowymi komputerka− mi jakimi są nasze systemy mikroprocesoro− we. Przeszkodą jest tu przede wszystkim ograniczona ilość wyprowadzeń nawet "naj− większego" procesora. Na szczęście, projek− tanci systemów mikroprocesorowych wymy− ślili kilka standardów przekazywania infor− macji pomiędzy elementami systemu, a także do i ze świata zewnętrznego. Jednym z naj− popularniejszych sposobów transmisji da− nych jest dwuprzewodowa magistrala  $I^2C$ .

Specyfikacją magistrali I<sup>2</sup>C zajmiemy się w najbliższym czasie, a na razie zadowolimy się tylko informacją, że w dwuprzewodowej magistrali dane mogą być przekazywane w obydwóch kierunkach: od układu nadrzęd− nego (master) do układów podporządkowa− nych (slave), a także w odwrotnym kierunku. Magistrala I<sup>2</sup>C została tak zaprojektowana, że w zasadzie nic nie ogranicza ilości dołą− czonych do niej urządzeń. Warunek jest je− den, a jego niespełnienie może prowadzić do nieprawidłowej transmisji danych: każde urządzenie dołączone do magistrali musi po− siadać swój własny, niepowtarzalny adres. Magistrala I<sup>2</sup>C jest szeroko stosowana w profesjonalnych systemach mikroprocesoro− wych, m. in. w sterowanym cyfrowo sprzęcie video i audio.

Jednym z najważniejszych elementów umożliwiających wydawanie rozkazów i przekazywanie informacji do procesora przez człowieka, jest klawiatura. Nie musi być to bynajmniej klawiatura typu "kompute− rowego". Niekiedy za klawiaturę uważamy zespół kilku klawiszy, a nawet jeden klawisz. Tak czy inaczej klawisze te muszą być jakoś dołączone do procesora i w każdym wypad−

ku zajmują pewną ilość cennych wyprowa− dzeń układu.

2503

Na **rysunku 1** pokazane zostały trzy najpopularniejsze sposoby łączenia klawi− szy z procesorem. Najprostszą metodą do− łączenia klawiatury do procesora jest bez− pośrednie połączenie klawiszy z wejściami układu, pokazane na części rysunku ozna− czonej "A". Jest to także najprostsze roz− wiązanie z punktu widzenia programisty, ale posiada jedną, przy większej ilości kla− wiszy dyskwalifikująca je wadę: na każdy klawisz przypada jedno wyprowadzenie procesora.

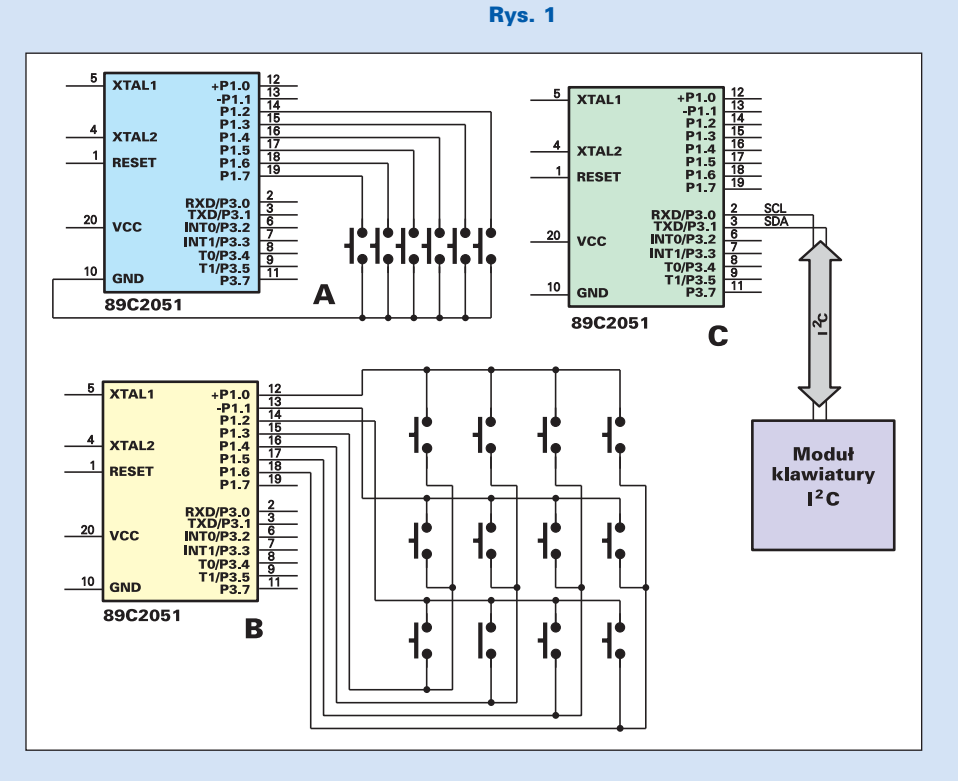

Często stosowanym rozwiązaniem jest klawiatura matrycowa, której schemat został pokazany w części rysunku "B". Zależność pomiędzy ilością klawiszy, a ilością użytych wyprowadzeń procesora jest tu nieco lepsza niż w poprzednim przykładzie. Do obsługi klawiatury 12 przyciskowej potrzebne jest tylko 3+4 czyli 7 wyprowadzeń, klawiatura 16 przyciskowa wymagać będzie zaabsorbo− wania 8 nóżek procesora. To już trochę le− piej, ale w przypadku procesorów 89CX051 o 15 aktywnych wyprowadzeniach, też bar− dzo dużo. Ponadto, programowa obsługa kla− wiatury matrycowej (nie będziemy jej w tym miejscu opisywać) jest znacznie bardziej skomplikowana niż pojedynczych przyci− sków i wymaga stałego zaangażowania ze strony skanującego ją procesora.

Moim zdaniem, najlepszym sposobem skonstruowania klawiatury o większej ilości przycisków jest zastosowanie dekoderów umożliwiających przesyłanie ośmiobitowego słowa wejściowego do procesora za pomocą dwuprzewodowej magistrali I<sup>2</sup>C ("C"). Najlepszym przykładem takiej klawiatury jest konsola komputera PC, z której dane przeka− zywane są także za pomocą dwóch przewo− dów (nie jest to jednak magistrala I<sup>2</sup>C, ale idea pozostaje taka sama).

Układ, z którego budową zapoznamy się za chwilę zaprojektowany został jako uzupeł− nienie naszej płytki do testowania prototypo−

wych układów procesorowych i nauki progra− mowania w sy− stemie BA− SCOM. Nic jed− nak nie stoi na przeszkodzie, aby zastosować go w układzie praktycznym, ja− ko moduł uła− twiający budowę systemu. Już te− raz mogę odsło− nić Wam rąbek tajemnicy ota− czającej czekają− cą nas przy− szłość. Na opu− blikowanie jej opisu czeka ko− lejna uniwersal− na płytka do bu− dowy systemów mikroprocesoro− wych. Tym ra− zem nie będzie to jednak tablica o sporych wy− miarach, wygod− na jedynie pod− czas nauki i te−

stowania nowych pomysłów. Nowa płytka ma wymiary typowego wyświetlacza LCD (dokładnie), ale udało mi się zmieścić na niej większość elementów potrzebnych do budo− wy typowych układów procesorowych. Po− służmy się prostym przykładem: dołączmy do tej płytki znany już Wam moduł wyświe− tlaczy siedmiosegmentowych LED, klawia− turę i ... mamy gotowy zegar o zależnej tylko od inwencji programisty ilości funkcji.

### Jak to działa?

Schemat elektryczny układu klawiatury zo− stał pokazany na **rysunku 2**. Dwoma podsta− wowymi elementami układu są znane już Wam terminale typu PCF8574A, umożliwia− jące wymianę danych pomiędzy magistralą I 2 C, a równoległą, ośmiobitową szyną da− nych. W przypadku modułu wyświetlaczy siedmiosegmentowych układy PCF przeka− zywały informację z magistrali do dekode− rów wyświetlaczy siedmiosegmentowych, a teraz stoi przed nimi odwrotne zadania: zbieranie informacji ze styków klawiszy i przekazywanie jej w postaci szeregowej do procesora. Zasadę działania układu najlepiej będzie poznać na podstawie analizy metod programistycznych stosowanych do jej obsługi.

Każdy z układów PCF8574 posiada osiem wejść − wyjść typu open collector, z wewnę− trznymi rezystorami podciągającymi wejścia w stronę plusa zasilania. A zatem, aby cokol− wiek z wejść układu PCF8574 odczytać, mu− simy najpierw ustawić na nich stan wysoki. W tym celu należy zainicjować transmisję w magistrali I2 C, przygotować odbiornik do przyjęcia informacji, a następnie wysłać do niego wartość 255, czyli binarnie 1111 1111. Wygląda to dość skomplikowanie, ale na szczęście dysponujemy naszym BA− SCOM'em. W języku MCS BASIC wszyst− kie wymienione operacje wykonywane są po wydaniu tylko jednego polecenia:

> **I2CSEND** [adres odbiornika], [wartość, którą chcemy wysłać]

W naszym konkretnym przypadku pole− cenie to będzie miało postać:

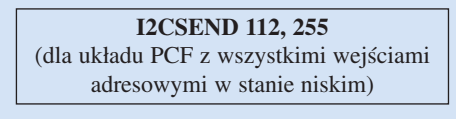

lub

**I2CSEND 112, 255** (dla układu PCF z wejściami adresowymi w stanie 001 (BIN))

Po wydaniu tych poleceń wszystkie wej− ścia układów IC1 i IC2 przyjmują stan

#### Rys. 2 Schemat ideowy

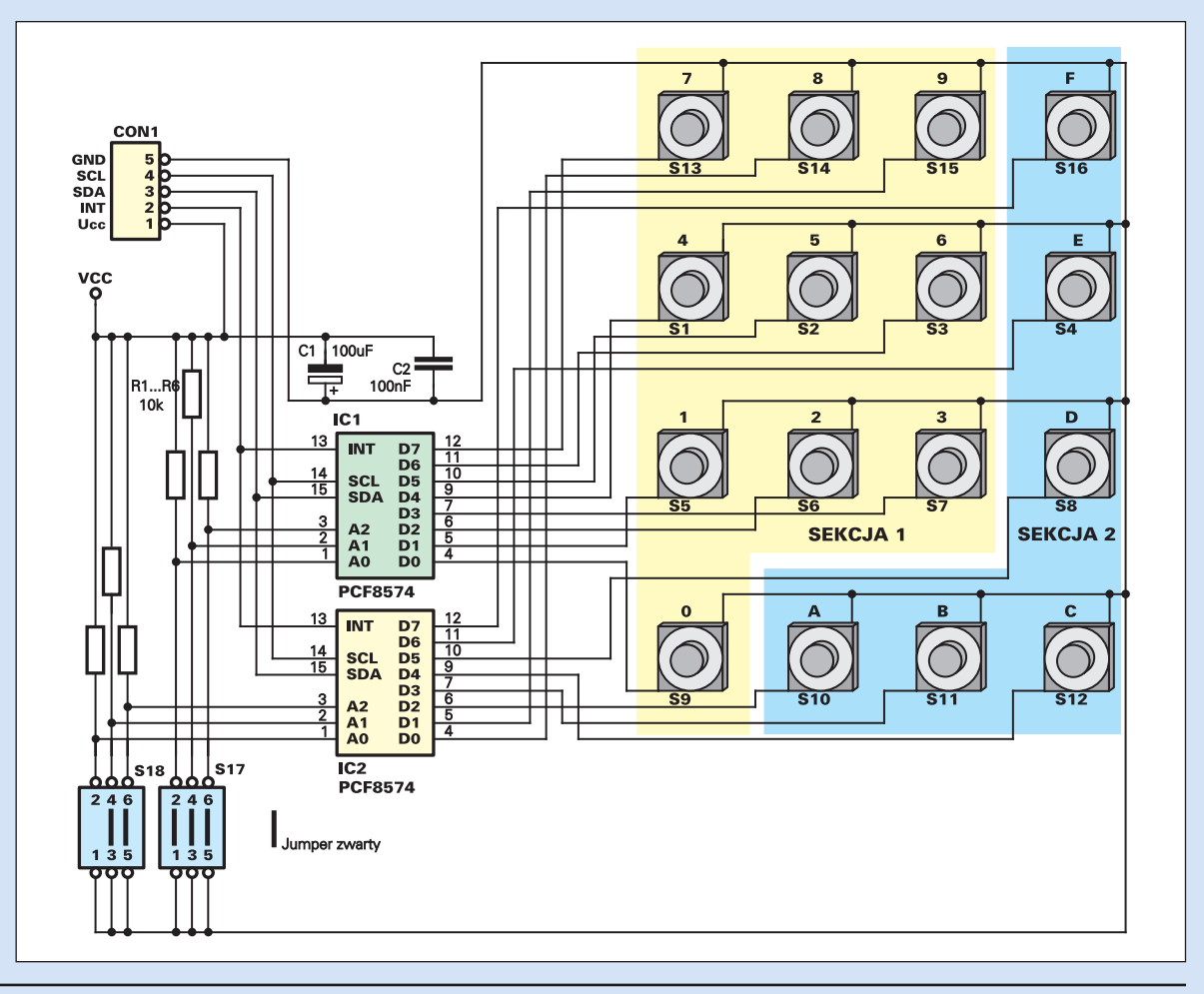

Elektronika dla Wszystkich Kwiecień 2000 27

## BASCOM

wysoki i układy te gotowe są do przyjęcia in− formacji z klawiatury.

Programista piszący program ob− sługujący naszą klawiaturę będzie miał teraz dwie możliwości: albo procesor będzie nieu− stannie sprawdzał stan wejść układów IC1 i IC2, albo wykorzysta sygnał przerwania występujący na wyjściach INT przy jakiej− kolwiek zmianie stanu wejść układów PCF. Sprawa obsługi przerwań zostanie wyczerpu− jąco omówiona w BASCOM College, a w tym momencie wystarczy tylko wspo− mnieć, że po wystąpieniu przerwania proce− sor przestaje wykonywać jakiekolwiek czyn− ności i natychmiast przystępuje do realizo− wania obsługi przerwania, czyli wykonania instrukcji zawartych w specjalnym podpro− gramie (w naszym przypadku będzie to sprawdzenie stanu klawiatury).

W każdym jednak wypadku odczytu da− nych dokonujemy za pomocą polecenia:

> I2CRECEIVE [adres nadajnika], [zmienna]

Czyli konkretnie:

I2CRECEIVE 66, [nazwa zmiennej] (dla układu PCF z wejściami adresowymi w stanie 001 (BIN))

#### lub

I2CRECEIVE 66, [nazwa zmiennej] (dla układu PCF z wejściami adresowymi w stanie 001 (BIN))

Po odebraniu wartości innej niż 255, czy− li w przypadku naciśnięcia przez użytkowni− ka jakiegoś klawisza procesor przystępuje do

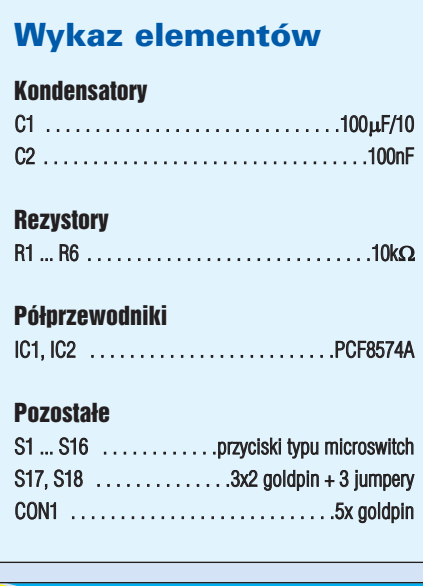

**Komplet podzespołów z płytką jest dostępny w sieci handlowej AVT jako kit szkolny AVT−2503**

jej analizy, a następnie ponownie ustawia na wejściach układów PCF8574 stan wysoki przygotowując je w ten sposób do oczekiwa− nia na naciśnięcie kolejnego klawisza.

Warto zauważyć, że nasza klawiatura zo− stała podzielona na dwie sekcje i wszystkie opisane czynności muszą donosić się kolejno do każdej z nich.

Należy jeszcze wspomnieć o roli jaką pełnią jumpery S18 i S17. Za ich pomocą ustawiamy adresy układów PCF tak, aby procesor mógł je jednoznacznie zidentyfiko− wać. Każdy z stosowanych w systemie ukła− dów PCF musi mieć swój indywidualny ad− res. Jeżeli więc będziemy używać naszej kla− wiatury np. jednocześnie z modułem wy− świetlaczy siedmiosegmentowych,w którym

także znajdują się trzy układy te− go typu, to należy zwrócić bacz− ną uwagę, aby każdy z ustawio− nych adresów był inny.

## Montaż i uruchomienie

Na **rysunku 3** została pokazana mozaika ścieżek płytki obwodu drukowanego oraz rozmieszcze− nia na niej elementów. Z uwagi na znaczną komplikację połączeń płytka została wykonana na lami− nacie dwustronnym z metaliza− cją. Montaż układu klawiatury wykonujemy w typowy sposób, rozpoczynając od wlutowania w płytkę rezystorów i podstawek pod układy scalone, a kończąc na zamontowaniu przycisków mi− croswitch. Te ostatnie elementy musimy wlutować szczególnie starannie, bacząc aby wszystkie przyciski zostały ustawione ide− alnie równo względem po− wierzchni płytki.

Do dyspozycji mamy jeszcze jedną płytkę, którą wprawdzie nie sposób nazwać płyt− ką obwodu druko− wanego. Może ona natomiast posłużyć do wykonania w miarę estetycznej płyty czołowej kla− wiatury, która po− nadto stabilizuje po− łożenie przycisków i czyni cała kon− strukcje odporną na urazy mechaniczne. Sposób połączenia obydwóch płytek jest wyraźnie wi− doczny na fotogra− fiach.

Warto jeszcze zaznaczyć, że napi− sy umieszczone na płycie czołowej klawia− tury odnoszą się jedynie do wartości licz− bowej wprowadzanych danych. W wielu zastosowaniach praktycznych trzeba bę− dzie je zastąpić opisem czynności, jakie procesor ma wykonać po naciśnięciu dane− go klawisza.

Wykonany układ powinniśmy jeszcze przetestować, co możemy uczynić za po− mocą naszej płytki testowej. Nie musimy w tym celu jeszcze programować proceso− ra, ani nawet go posiadać. Piszemy w edy− torze BASCOM'a program, którego listing został zamieszczony poniżej, kompilujemy go, a następnie po połączeniu płytki testo−

Rys. 3a Schemat montażowy

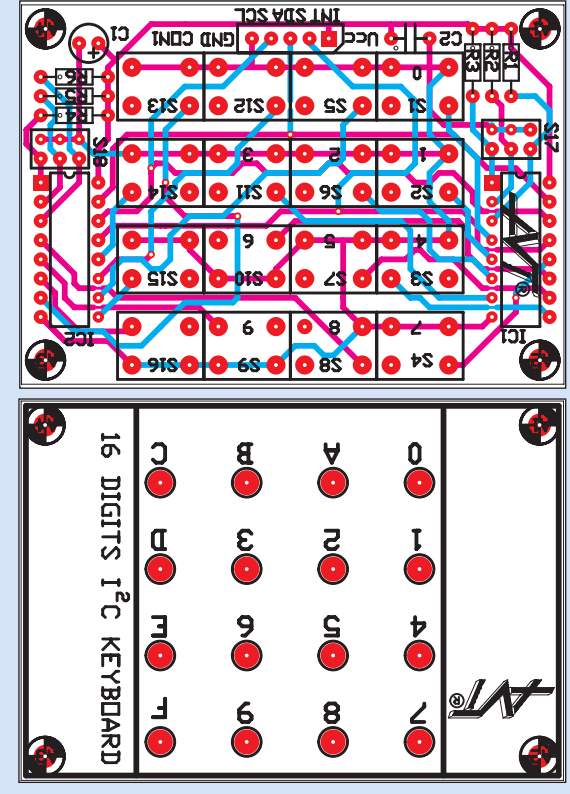

## Rys.5

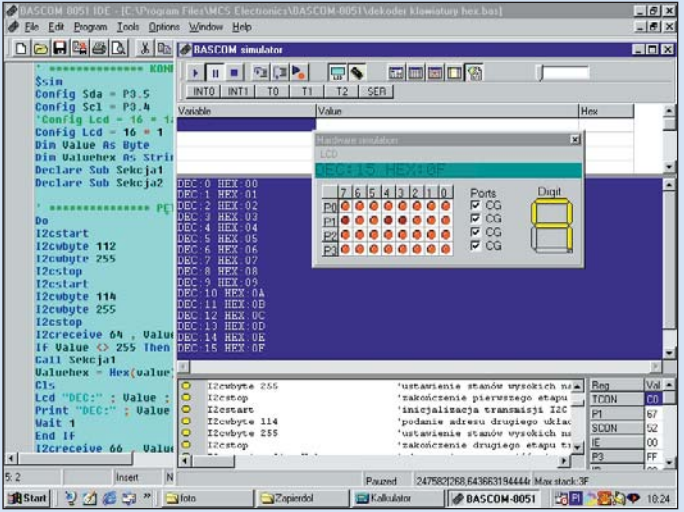

28 Kwiecień 2000 Elektronika dla Wszystkich

**BASCOM** 

wej

z klawiaturą i emulatorem sprzętowym, uruchamiamy. Jeżeli wszystko jest w porządku, to po naciśnięciu któregokolwiek klawi-

się odpowiadająca mu wartość, wyrażona w kodzie decymalnym i hexadecymalnym. Te same wartości będą przekazywane także na ekran monitora emulatora programowesza na wyświetlaczu LCD powinna okazać go i do emulowanego programowo wyświetlacza LCD, o ile emulacja programowa zostanie także włączona (rys. 5).

Sposób połączenia wszystkich elementów potrzebnych do przetestowania klawiatury został pokazany na rysunku 4.

\*\*\*\*\*\*\*\*\*\*\*\*\*\*\* KONFIGURACJA SPRZETOWA \*\*\*\*\*\*\*\*\*\*\*\*\*\*\*\* 'nie stosować w przypadku testowania programu z zaprogramowanym 'procesorem \$sim Config  $Sda = P3.5$ 'konfiguracja sprzętowa I2C Config  $\text{Sc} = P3.4$ 'konfiguracja sprzętowa I2C 'Config Lcd =  $16 * 1a$ 'stosować w przypadku testowania programu z zaprogramowanym ' 'procesorem Config Lcd =  $16 * 1$ 'stosować w przypadku testowania programu z emulatorem sprzętowym Dim Value As Byte 'deklaracja zmiennej (wartości pobieranej z klawiatury) Dim Valuehex As String \* 2 'deklaracja ciągu znakowego o długości 2 znaków Declare Sub Sekcja1 'deklaracja 1 podprogramu analizującego kod odebrany z klawiatury Declare Sub Sekcja2 'deklaracja 1 podprogramu analizującego kod odebrany z klawiatury \*\*\*\*\*\*\*\*\*\*\*\*\*\*\*\* PETLA GŁOWNA PROGRAMU \*\*\*\*\*\*\*\*\*\*\*\*\*\*\*\*  $Do$ 'początek pętli programowej I2csend 112, 255 'ustawienie stanów wysokich na wyjściach pierwszego układu PCF8574A I2csend 114, 255 'ustawienie stanów wysokich na wyjściach drugiego układu PCF8574A I2creceive 64, Value 'odczytanie stanu wejść pierwszego układu PCF8574A If Value  $\langle$  255 Then 'jeżeli naciśnięty został klawisz w sekcji 1 to: Call Sekcja1 idź do podprogramu analizującego sekcji 1  $Valuehex = Hex(value)$ 'konwersja odczytanej wartości na kod HEX  $Cls$ 'czyszczenie ekranu LCD Lcd "DEC:"; Value; "HEX:"; Valuehex 'wysłanie na wyświetlacz LCD otrzymanych wartości w formacie 'DEC i HEX Print "DEC:" ; Value ; " HEX:" ; Valuehex 'wysłanie do portu RS otrzymanych wartości Wait 1 'zwłoka 1 sek End If 'zakończenie uwarunkowań I2creceive 66, Value 'odczytanie stanu wejść drugiego układu PCF8574A If Value  $\langle$  255 Then 'jeżeli naciśnięty został klawisz w sekcji 2 to: Call Sekcja2 'idź do podprogramu analizującego sekcji 2  $Valuehex = Hex(value)$ 'konwersja odczytanej wartości na kod HEX  $Cls$ 'czyszczenie ekranu LCD Lcd "DEC:"; Value; "HEX:"; Valuehex 'wysłanie na wyświetlacz LCD otrzymanych wartości Print "DEC:"; Value; "HEX:"; Valuehex 'wysłanie do portu RS otrzymanych wartości Wait 1 zwłoka 1 sek End If 'zakończenie uwarunkowań Loop 'zamknięcie pętli programowej ' \*\*\*\*\*\*\*PODPROGRAMY KONWERTUJĄCE KODY OTRZYMANE Z KLAWIATURY \*\*\*\*\*\*\*\*\*\*\*\* Sub Sekcja1 If Value =  $254$  Then Value  $= 0$ End If If Value  $= 253$  Then  $Value = 1$ End If If Value  $= 251$  Then Value =  $2$ Fnd If If Value  $= 247$  Then  $\frac{1}{2}$ **၂**<br>(၂)  $\mathbf{Q}$ Value  $=$  3 End If If Value  $= 239$  Then Value  $= 4$ End If If Value  $= 223$  Then Value  $= 5$ End If If Value  $= 191$  Then Value =  $6$ End If If Value =  $127$  Then

# BASCOM

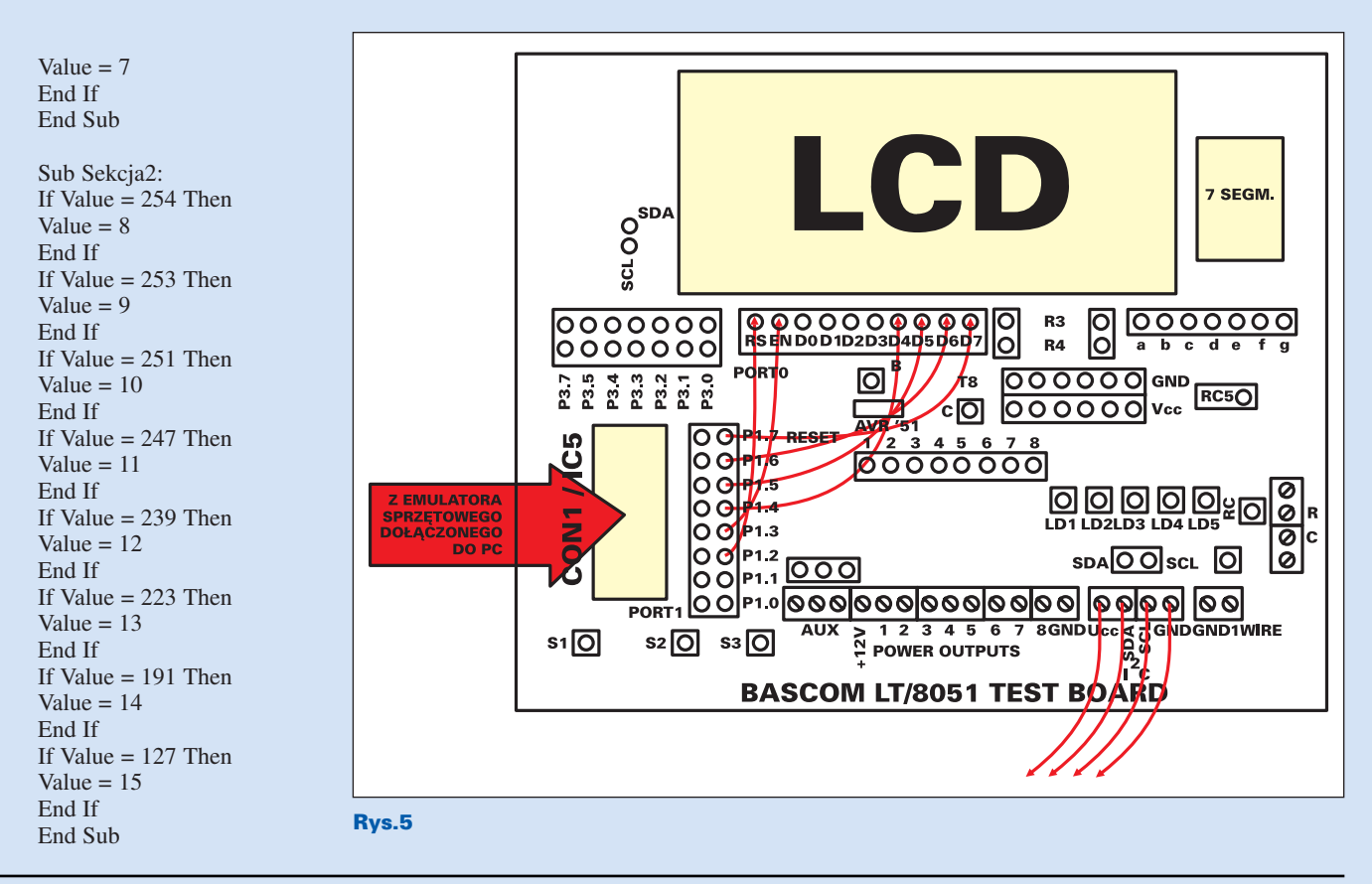

REKLAMA · REKLAMA · REKLAMA · REKLAMA · REKLAMA · REKLAMA · REKLAMA